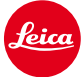

 $\Box$ 

# 徕卡**M10**安装说明

# 固件**1.10.4.0**

尊敬的用户:

在您的徕卡M10上安装固件1.10.4.0,将会获得额外功能。

#### 更新内容

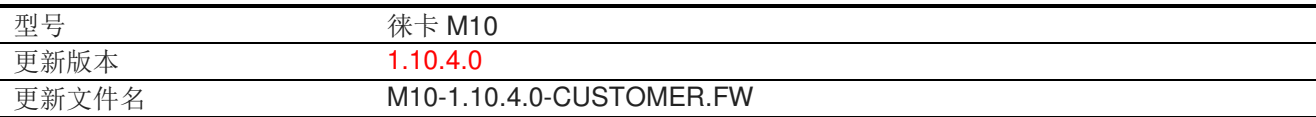

### 概览

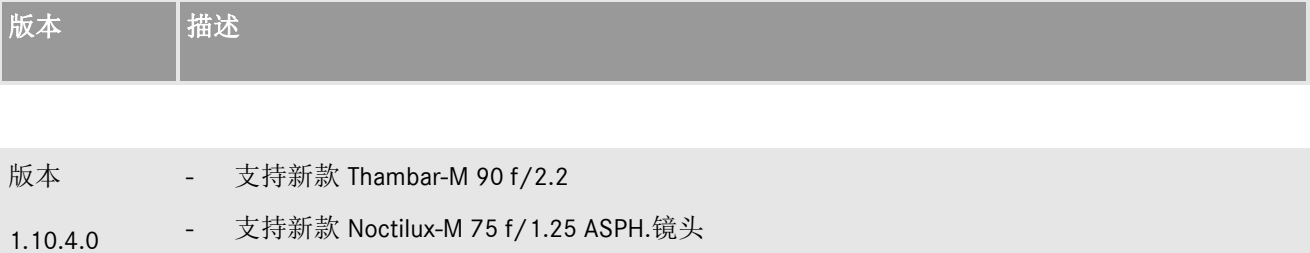

 $\overline{\phantom{0}}$ 

#### 请按照以下步骤安装徕卡 **M** 相机的新固件:

将电池充电至 100%,并将电池插入相机。

- 1. 将新固件文件下载到您的计算机。
- 2. 准备好一张用于升级固件的 SD 卡。
	- a. 请确保该卡至少包含 200 MB 的空闲磁盘空间。
	- b. 建议在升级之前,在相机内,将卡片格式化。
	- c. 将新的固件文件下载到您的电脑中。
	- d. 将固件文件复制到 SD 卡的根目录中。
	- e. 正确地从计算机上退出 SD 卡。
- 3. 将 SD 卡插入相机, 然后打开相机。
- 4. 打开主菜单 / 相机信息 / 相机固件。
- 5. 按"是"确认并开始操作。

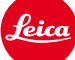

 $\Box$ 

a. 在继续更新之前,请确认保存您的当前配置文件到 SD 卡上。

┑

 $\Box$ 

b. 等待更新安装完成。

- c. 完成后, 请重新启动相机, 注意不要退出 SD 卡。
- d. 请在第一次启动后,从 SD 卡中加载您的最新配置文件。
- 6. 更新流程完成。

## 注意事项:

正在更新运行时,切勿关闭您的相机或拔出电池或退出SD记忆卡。

### 无视这个建议会对您的相机造成严重的损害!